Warm reminder:

 $*$  Pls find the calculator program and input " $\pi 318$ ", then it will shows the installation of KODI & other third-party applications and uninstall KODI application.

4

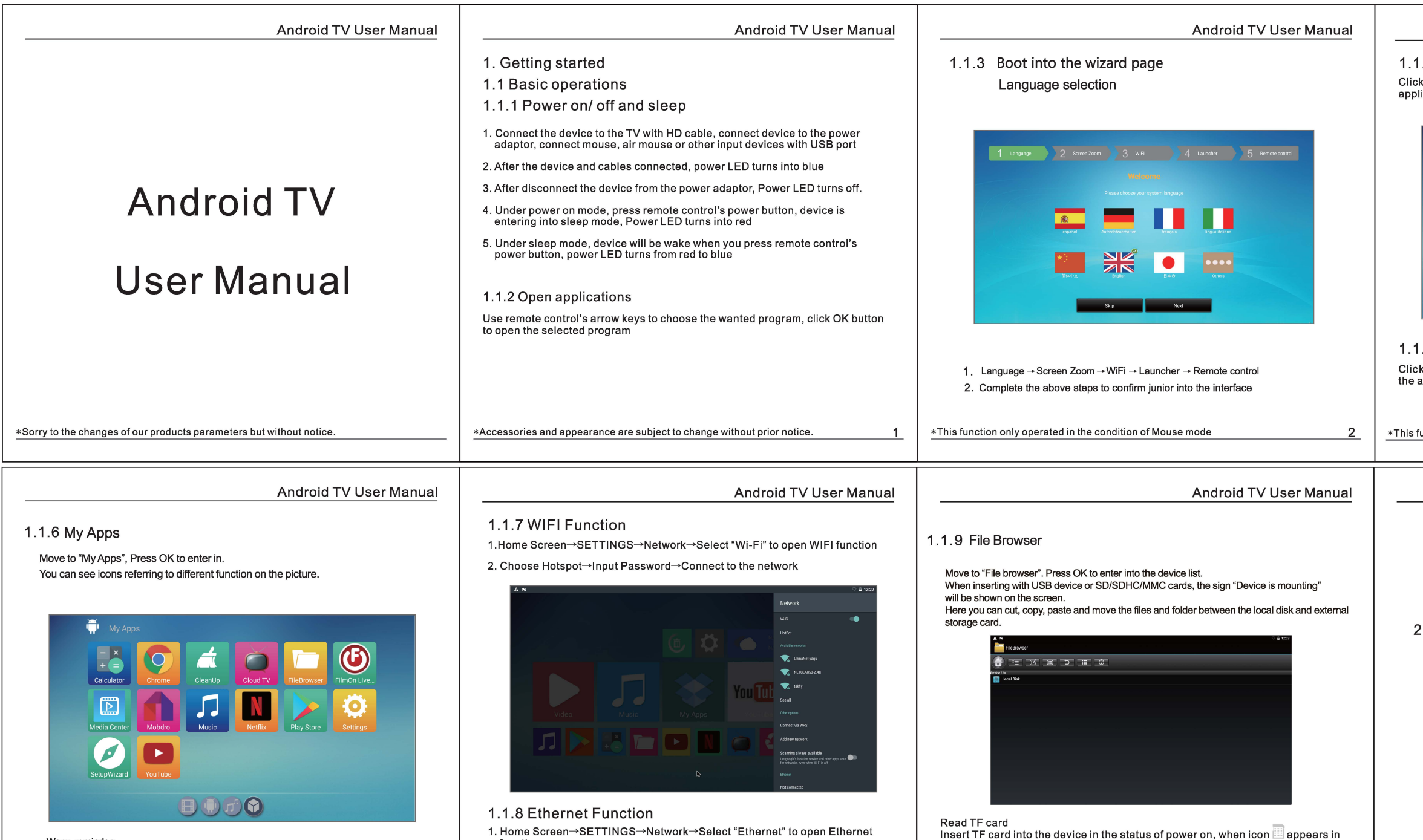

top left corner of the desktop, open "File Browser", the identified External Storage Card will appear under ""Local Disk, TF card's operation is available

function

2. Insert network cable, network will be connected automatically

5

## Android TV User Manual

### 1 . 1 .4 Switch in the applications

k "My Apps" to view recently used programs, click program icon to switch lication arbitrarily

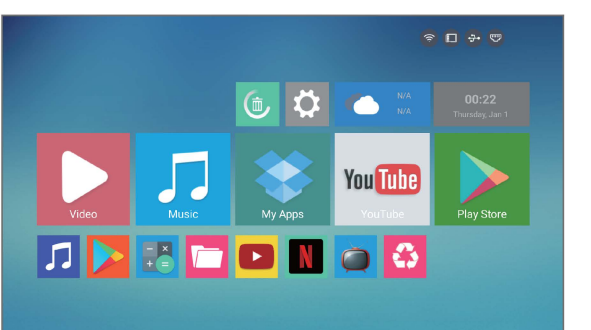

# 1 . 1 .5 Close Applications

k the right key of mouse to back up the last step procedure to close application directly.

function only operated in the condition of Mouse mode  $\overline{\textbf{3}}$ 

now.

6

# Android TV User Manual 2.1 Troubles hooting<br>Warning Under no circumstances should you try to repair the TV BOX by yourself, as this will invalidate the<br>warranty. Do not open the TV BOX as there is a risk of electric shock. If a fault occurs, fir Solution<br>-Check if the power adaptor is properly connected to the power and<br>-Pross the DVSOX.<br>-Pre-sonnect with HDTV cable or AV cable.<br>-Re-connect with HDTV cable or AV cable. No picture No sound or distorted sound Check from the animated on.<br>Adjust the volume are are connected correctly.<br>Check the digital connection are connected correctly.<br>Check frogram politic set correctly.<br>Check frogram politic set correctly.<br>Check frogram polit No audio or digital output The player does not respond<br>to the Remote Control Player does not respond to<br>some operating command:<br>during playback No sound during movies -The audio codec may not be supported by the TV BOX.You can<br>change to the supported audio on playing menu.<br>-Check the volume. playbacl The contents of the USB flast<br>drive cannot be read -The USB flash drive format is not compatible with the box.<br>-If one of the USB can not be read, please turn off the TV BOX<br>30 seconds and restart the TV BOX. Slow operation of the USB<br>flash drive<br>No sound with HDTV<br>connection -Sig file sizo or high readolaron USBfi flash drive takes longer time to<br>-Cleack the connection between the TV and the HDTV jack of box.<br>-Check tyour TV system setup.<br>-<br>-Cleack the Voluma - TV works the set of the set of www.com.com...<br>The TV screen is blank and<br>the player LED is blinking 7

### Warning:

This device complies with Part 15 of the FCC Rules. Operation is subject to the following two conditions: (1) this device may not cause harmful interference, and (2) this device must accept any interference received, including interference that may cause undesired operation.

changes or modifications not expressly approved by the party responsible for compliance could void the user's authority to operate the equipment. NOTE: This equipment has been tested and found to comply with the limits for a Class B digital device, pursuant to Part 15 of the FCC Rules. These limits are designed to provide reasonable protection against harmful interference in a residential installation. This equipment generates, uses and can radiate radio frequency energy and, if not installed and used in accordance with the instructions, may cause harmful interference to radio communications. However, there is no guarantee that interference will not occur in a particular installation. If this equipment does cause harmful interference to radio or television reception, which can be determined by turning the equipment off and on, the user is encouraged to try to correct the interference by one or more of the following measures:

-- Reorient or relocate the receiving antenna. -- Increase the separation between the equipment and receiver.

-- Connect the equipment into an outlet on a circuit different

from that to which the receiver is connected.

-- Consult the dealer or an experienced radio/TV technician for help.

NOTE: This device and its antenna(s) must not be co-located or operation in conjunction with any other antenna or transmitter

#### **RF Exposure Statement**

To maintain compliance with FCC's RF Exposure guidelines, This equipment should be installed and operated with minimum distance of 20Cm the radiator your body. This device and its antenna(s) must not be co-located or operation in conjunction with any other antenna or transmitter

Test Model: X99